# **Informatica e Didattica - Infocima.it GUIDA PER LA PUBBLICAZIONE DEGLI OBIETTIVI DI ACCESSIBILITA'**

*- scadenza entro il 31 marzo di ogni anno -*

# **Per prima cosa bisogna accedere alla pagina:** [https://form.agid.gov.it](https://form.agid.gov.it/) Agenzia per l'Italia Digitale Accedi **AGID** Form Cliccare su "Accedi" ed Home accedere con SPID **AGID Form P.S.: in genere è necessario quello del DS**Mediante questa applicazione le pubbliche amministrazioni possono inviare ad AGID informazioni e dichiarazioni strutturate e ufficiali relativamente ai propri servizi ICT.

### **Informatica e Didattica - Infocima.it**

### **GUIDA PER LA PUBBLICAZIONE DEGLI OBIETTIVI DI ACCESSIBILITA'**

*- scadenza entro il 31 marzo di ogni anno -*

# **AGID**IForm

#### **备 / Elenco Form**

#### Comunicazione esiti dei test di usabilità

Puoi utilizzare questo form, per inviare ad AGID i risultati dei test di usabilità, come previsto dal Piano Triennale ICT 2022-2024: OB.1.2 - Migliorare l'esperienza d'uso e l'accessibilità dei servizi R.A.1.2b - Diffusione dei test di usabilità previsti dalle Linee Guida AGID per il design dei servizi nelle amministrazioni per agevolare il feedback e le valutazioni da parte degli utenti.

Accedi al modulo

#### Dichiarazione di accessibilità

Ai sensi del D.lgs. n. 106/2018 e come da L66 -"Attuazione della Direttiva europea 2016/2102 sull'accessibilità dei siti web" del Piano Triennale per l'informatica nella PA e, le Amministrazioni sono tenute alla compilazione e pubblicazione della Dichiarazione di Accessibilità per i siti web e-le applicazioni mobili di cui sono titolari.

Accedi al modulo

#### Obiettivi di accessibilità

Al fine di supportare le PA nelle attività di definizione e oubblicazione degli Obiettivi annuali di accessibilità (Linee Guida sull'accessibilità degli strumenti informatici - capitolo 4, paragrafo 2), AGID mette a disposizione il modulo presente su questa applicazione.

Accedi al modulo

Archivio

**Dalla pagina che compare cliccare qui**

**NOTE: se la posizione dovesse essere differente, l'importante è cliccare su OBIETTIVI e NON su "Dichiarazione"**

## **Informatica e Didattica - Infocima.it**

## **GUIDA PER LA PUBBLICAZIONE DEGLI OBIETTIVI DI ACCESSIBILITA'**

*- scadenza entro il 31 marzo di ogni anno -*

**A questo punto bisogna selezionare le voci che la scuola vuole proporre in termini di obiettivi (di seguito le spunte su alcuni esempi suggeriti):**

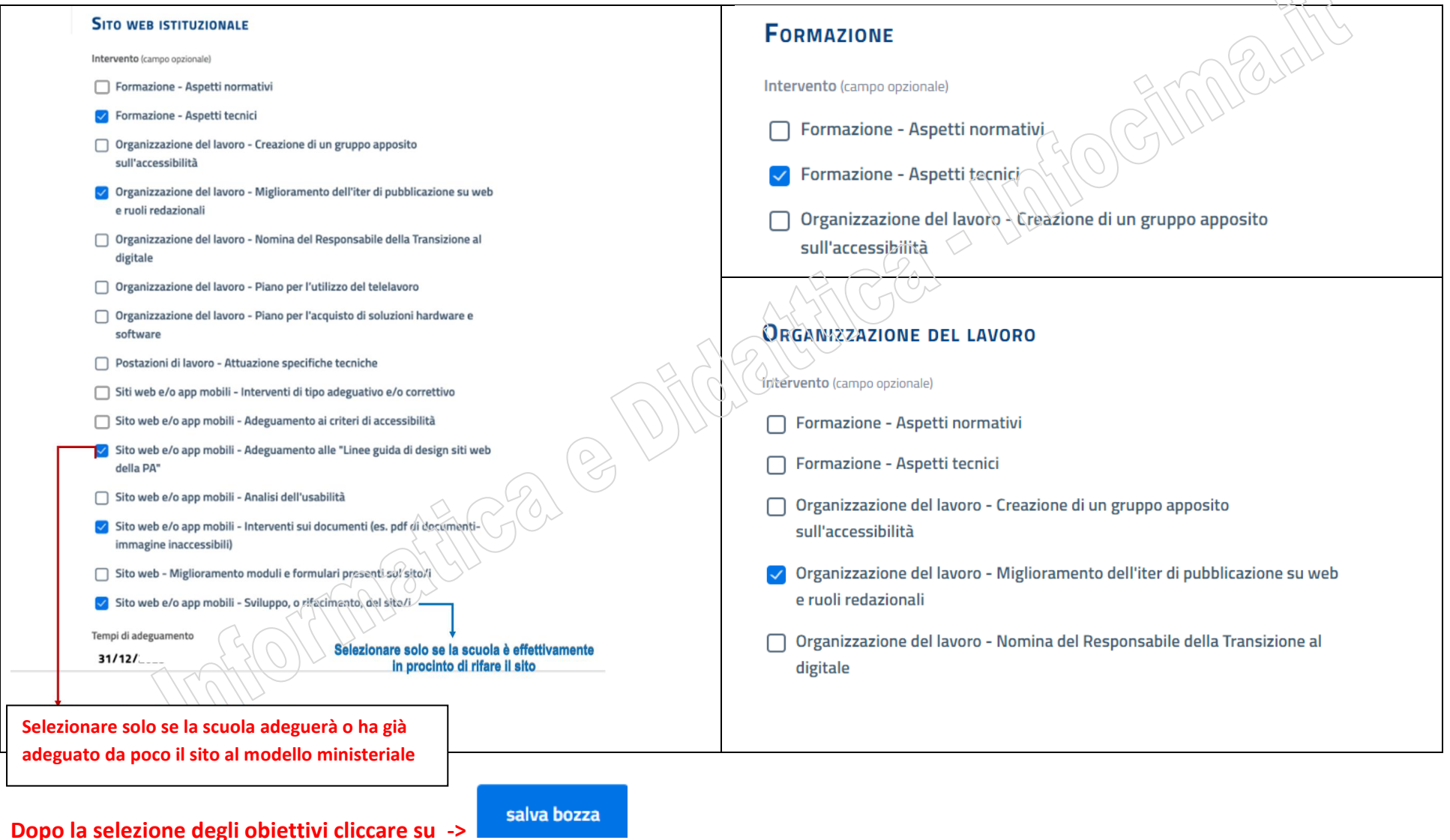

## **Informatica e Didattica - Infocima.it GUIDA PER LA PUBBLICAZIONE DEGLI OBIETTIVI DI ACCESSIBILITA'**

*- scadenza entro il 31 marzo di ogni anno -*

#### **A questo punto comparirà il riepilogo delle scelte fatte e, se corrette, sarà necessario cliccare su [pubblica]**

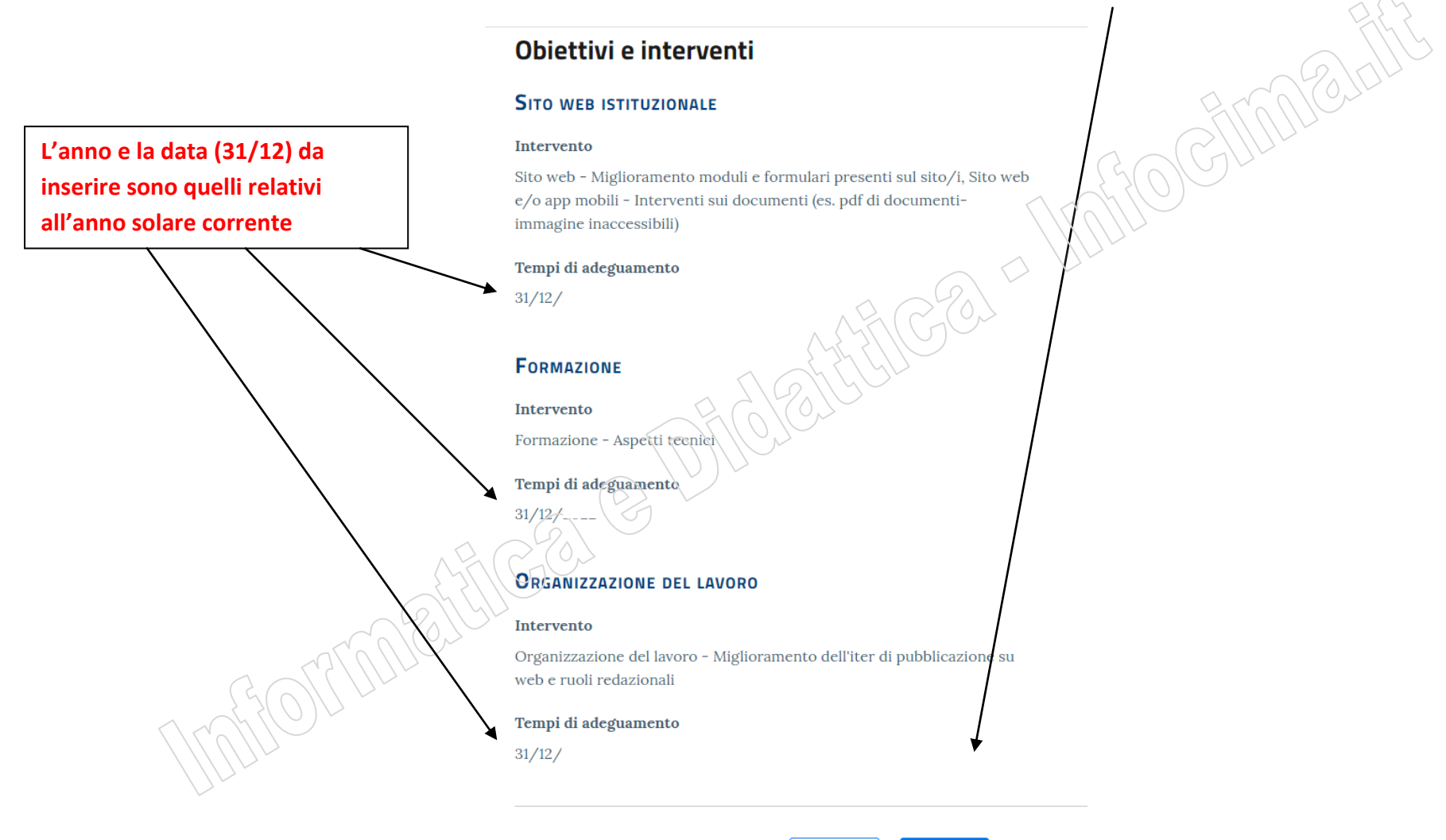

modifica

pubblica

# **Informatica e Didattica - Infocima.it GUIDA PER LA PUBBLICAZIONE DEGLI OBIETTIVI DI ACCESSIBILITA'**

*- scadenza entro il 31 marzo di ogni anno -*

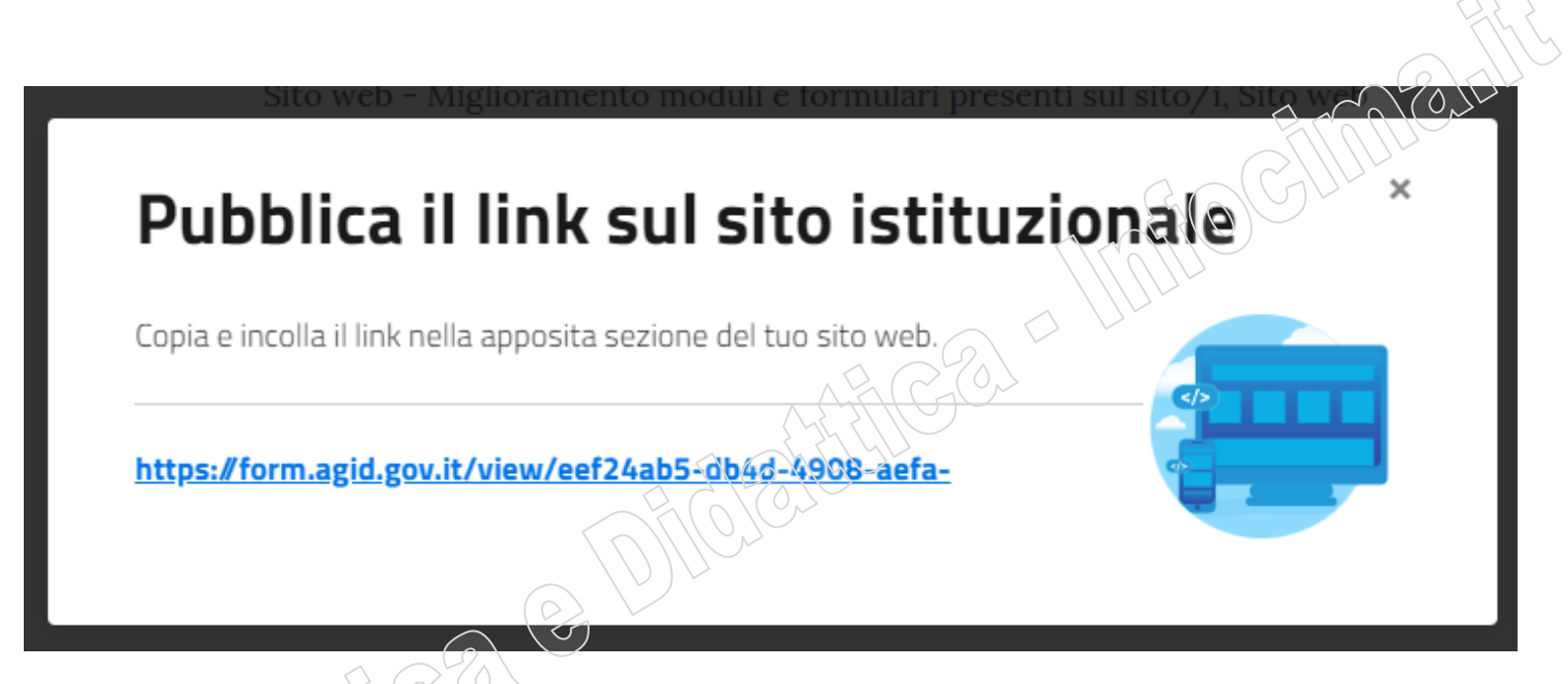

**Nella schermata finale, AGID visualizzerà l'URL che la scuola dovrà pubblicare nella propria Amministrazione Trasparente e, per essere precisi, nella sezione [Altri contenuti] > [Accessibilità e catalogo di dati, metadati e banche dati] > [Obiettivi di accessibilità].**

#### **NOTE:**

**Nella maggior parte dei casi questo comparto è gestito attraverso la vostra Segreteria Digitale che, generalmente, prevede la pubblicazione di un documento, pertanto si consiglia di incollare l'URL in un word con la vostra carta intestata e di convertire questo word in PDF che poi pubblicherete in Amministrazione Trasparente.**

**Se invece ancora pubblicate attraverso il sito, sarà necessario creare un nuovo articolo, dare un titolo appropriato, incollare l'URL nel contenuto e salvarlo nella categoria sopra indicata.**